## **PSE.NET Technique Tutorial**

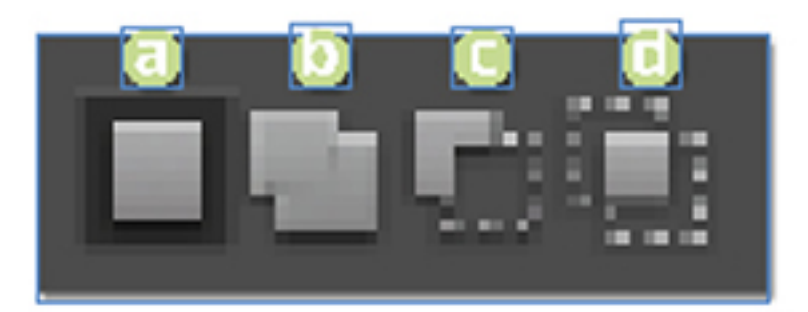

 *Modify your selections by switching selection modes using the buttons found in the Options menu. (a) New selection. (b) Add to selection. (c) Subtract from selection. (d) Make new selection from the intersection.*

Only on a very rare occasion will you be able to create the perfect selection with a single tool applied once. Most editing jobs require the building of selections using multiple tools, creating new selections that are either added to, or subtracted from, existing selections. Photoshop Elements provides a range of features that are designed for just this purpose.

When a selection tool is in use four selection modes are available in the options bar. By switching between these modes while making additional selections you can:

- Create a **new** selection each time the tool is applied,
- **Add** to an existing selection,
- **Subtract** from an existing selection, or
- Make a selection from the **intersection** of the new and old selections.

The modes are available for all selection tools the exception being that the Intersect mode can not be used with the Quick Selection Tool or the Selection Brush tools. The New Selection option is the default. Complex areas of a picture can be isolated by making a series of selections choosing the necessary tool (Lasso, Marquee, Magic Wand, Selection Brush or Quick Selection Tool) and mode (new, add to, subtract from, intersection of) as you go. The mode of the current tool can also be changed using a keyboard shortcut whilst selecting. Hold down the Shift key to add to a selection or the Alt key to take away or subtract from a selection.

We archive all our Techniques online so that you can always access them. Go to Techniques > Member's Techniques Archives at

www.photoshopelements.net for the complete list.